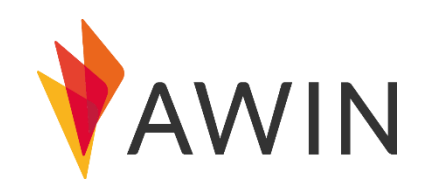

## Awin 媒体注册指南

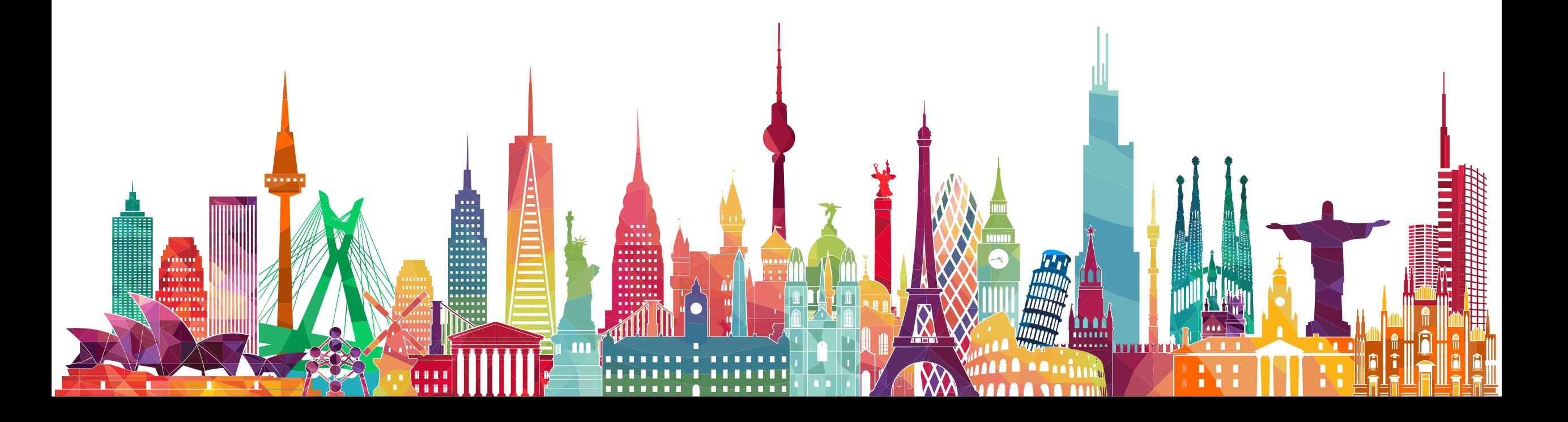

## **注册账户**

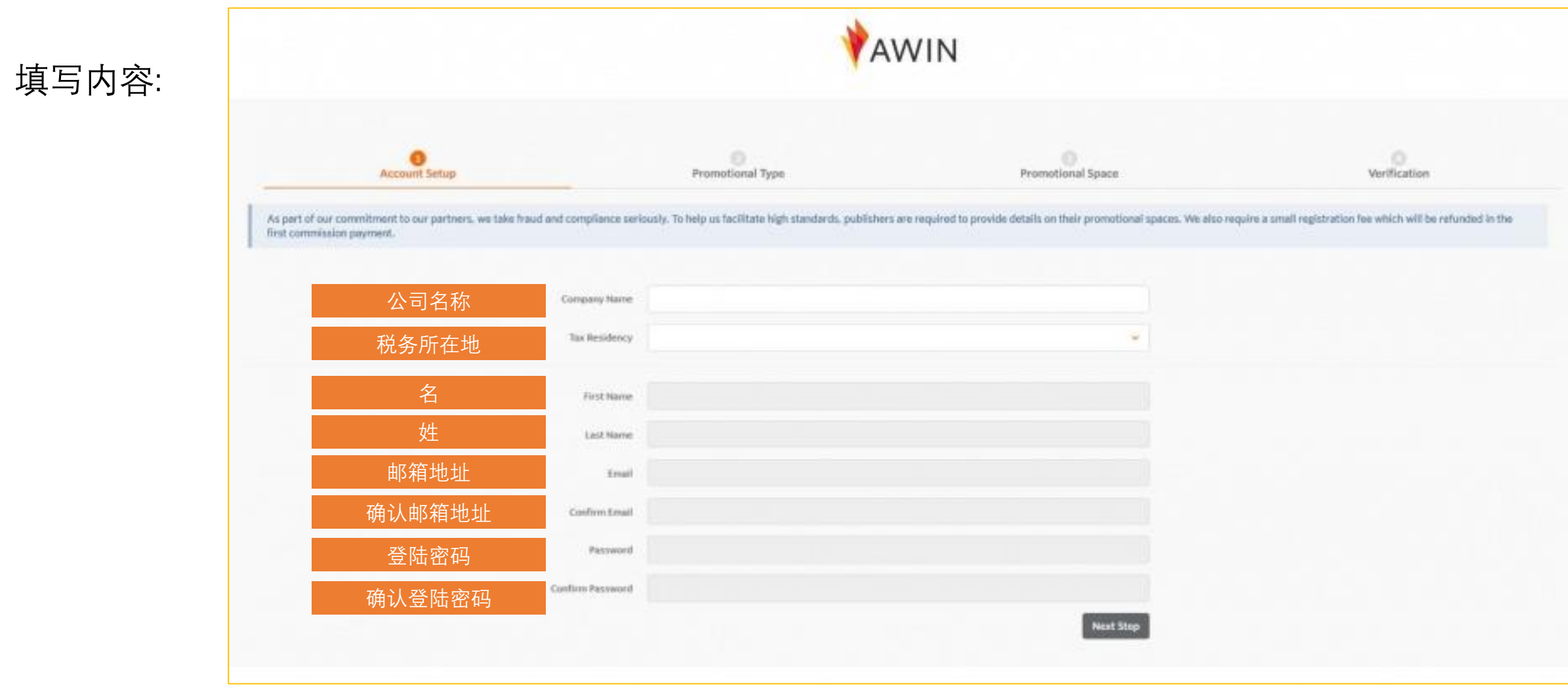

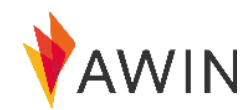

**广告类型**

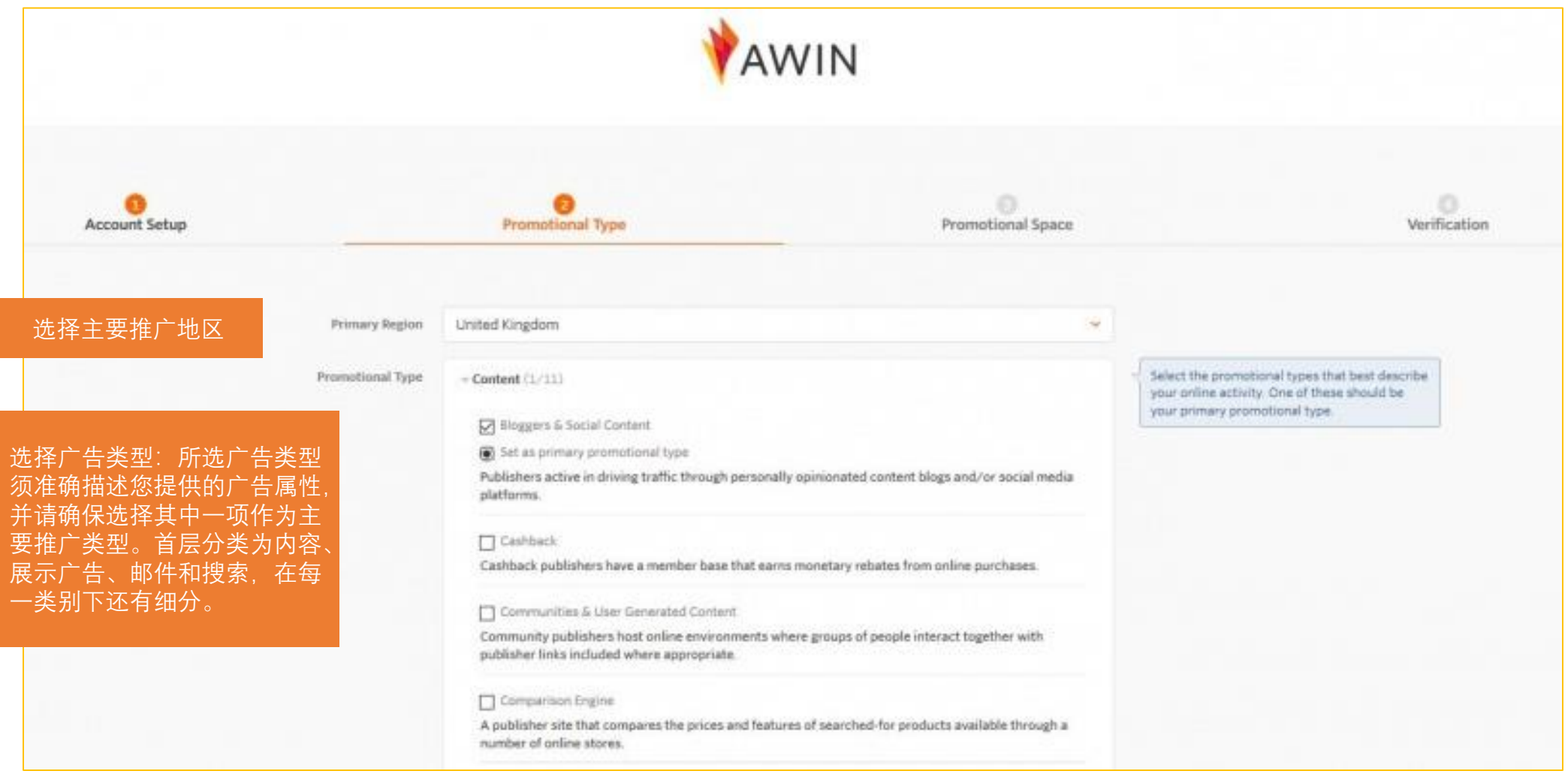

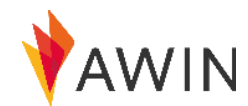

## 3) Promotional Space

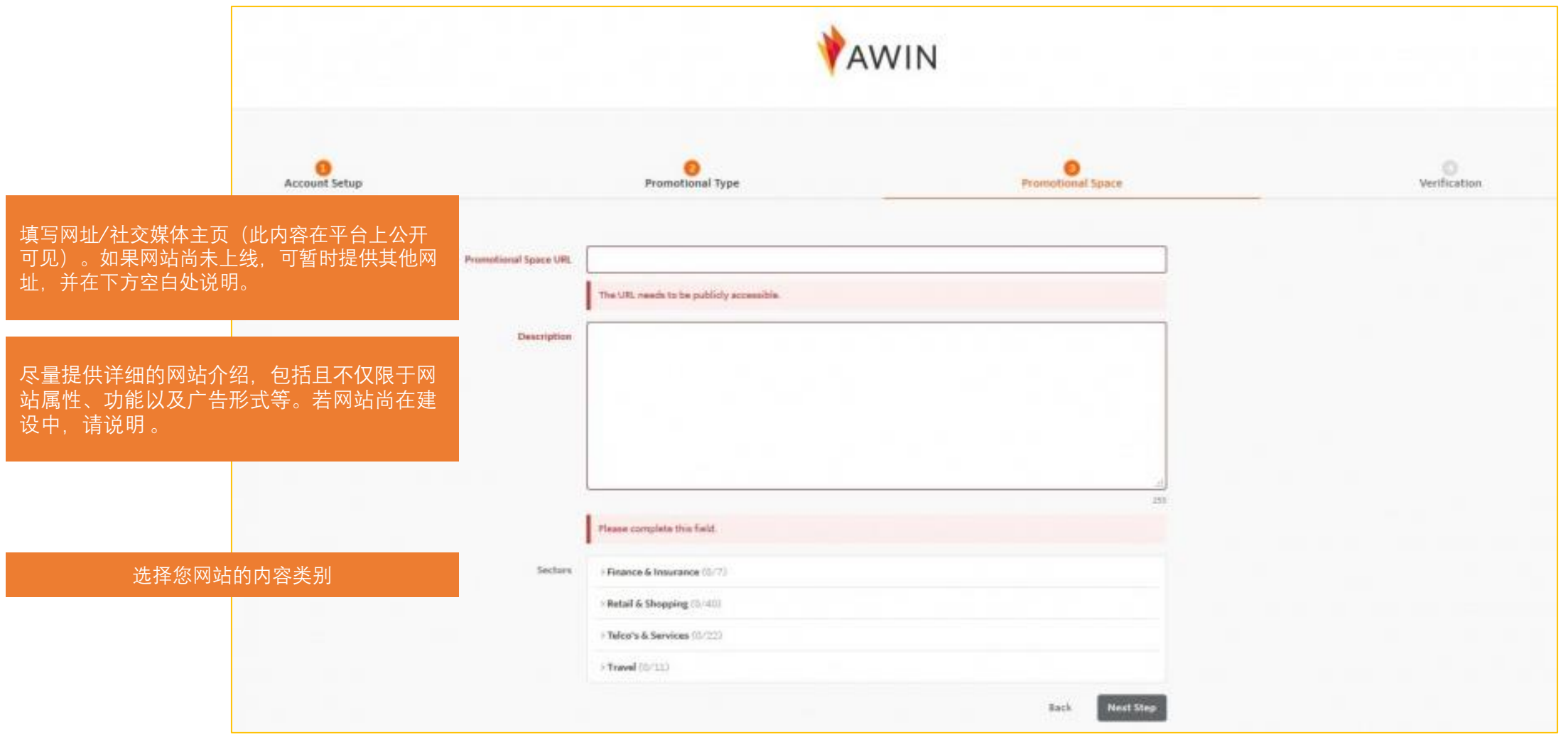

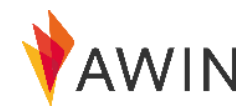

**验证**

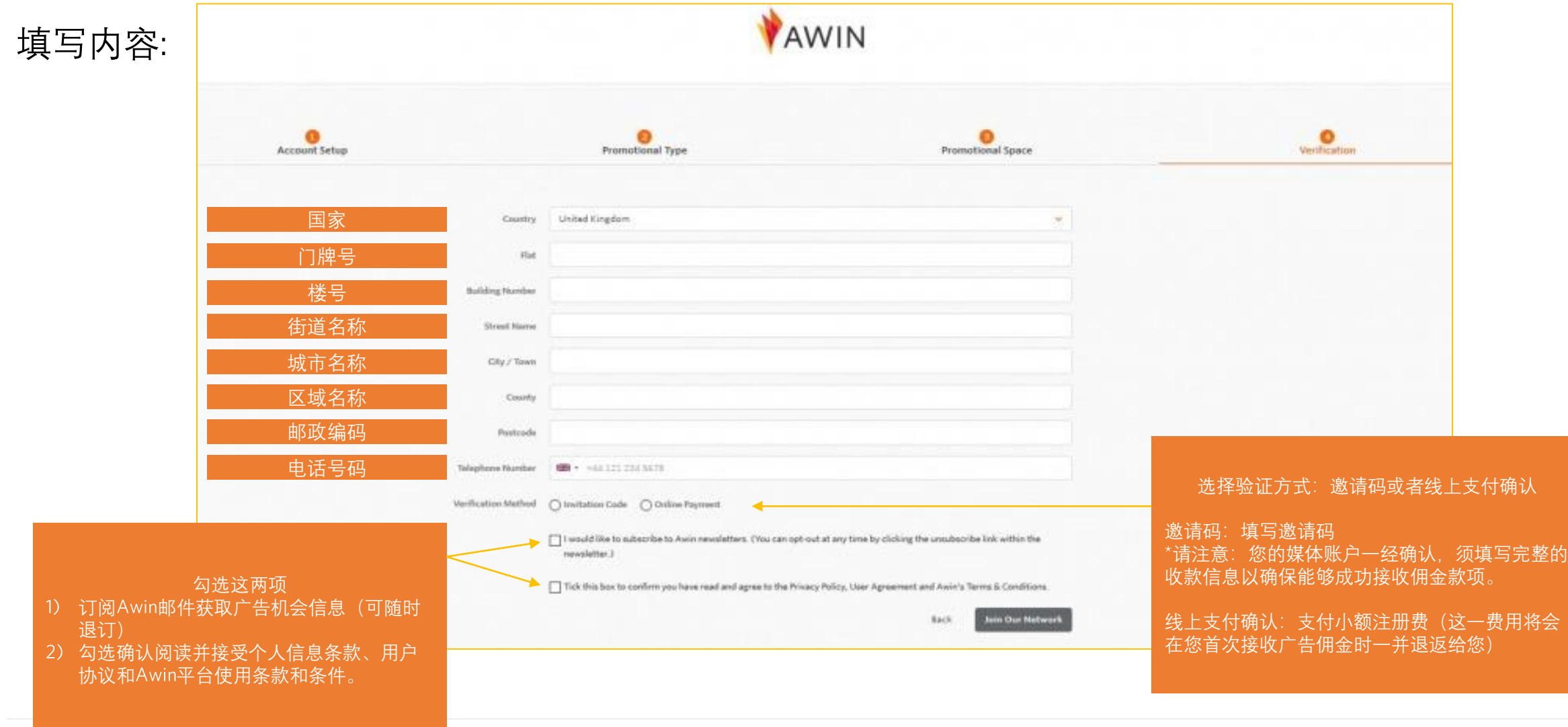

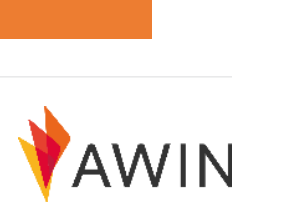

## **注册成功**

对话框中显示 "Registration Successful" (注册成功),同时 <u>support@awin.com</u> 将会发到您的注册邮箱一封激活邮件。邮件中的激 活链接有效期为30天。

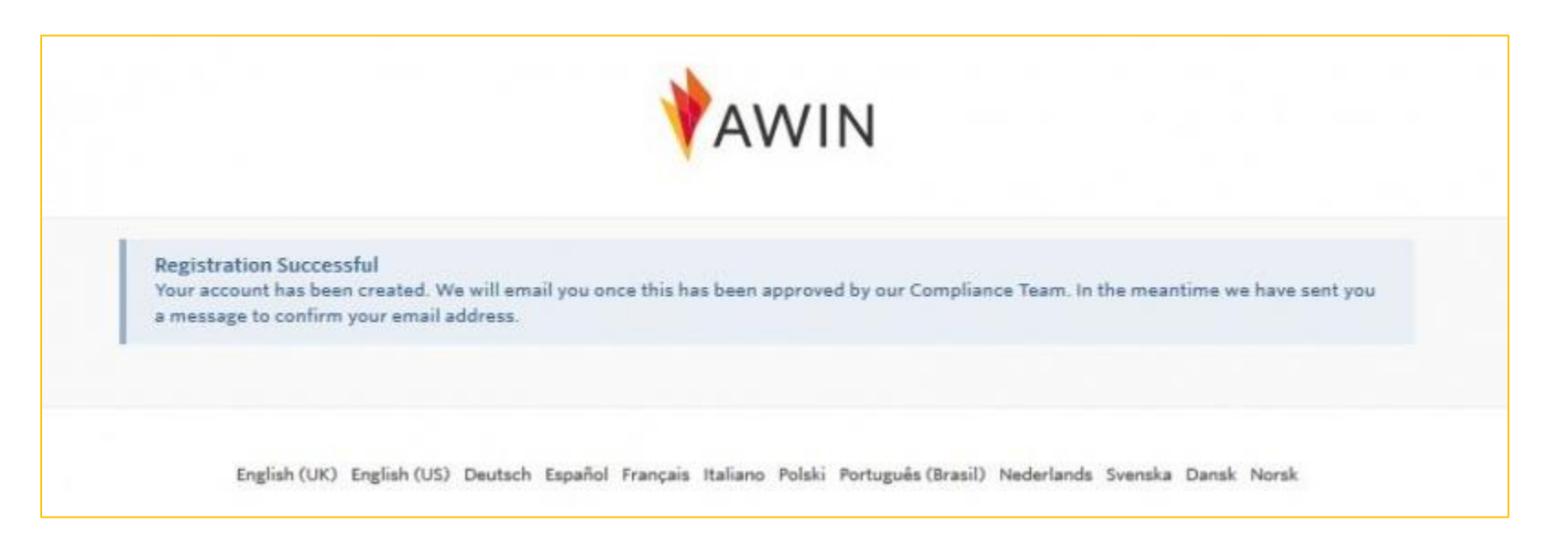

审核过程 您的注册申请将会在2-3个工作日内被审核,如果逾期没有反馈,请联系邮箱: Awin Publisher Success 审核通过后您将收到确认邮件。

> Get Started开始推广 从http://ui.awin.com 登陆您的媒体账户,登录名为注册邮箱,登陆密码为注册时填写的密码。

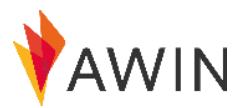